# APLIKOM S-1

**PRAKTIKUM ACARA 1**

**-WORD 1-**

- 1. Disediakan dokumen di [www.ilmupeternakan.wordpress.com](http://www.ilmupeternakan.wordpress.com/) (Menu: KULIAH, page: APLIKOM. **Silahkan diunduh**
- 2. Ubah nama file dengan format sebagai berikut: NIM\_NAMA\_**WORD1**.DOCX. Contoh: D1A017001\_SHERIL\_WORD1.DOCX. Simpan di laptop atau flashdisk
- 3. Lakukan modifikasi pada dokumen sesuai petunjuk

### **FORMAT NAMA FILE**

NIM\_NAMA\_Word1.DOCX

Contoh: D1E013004\_SHERIL\_Word1.DOCX

Format dokumen yang sudah disediakan dengan ketentuan sebagai berikut:

- 1. Tuliskan NAMA dan NIM di bawah judul
- 2. Beri *footnote* pada judul dengan keterangan: Laporan Praktikum Aplikom Word 1
- 3. Beri nomor halaman (atas kanan)
- 4. Spasi: 1.5
- 5. Atur MARGIN menjadi 2-2-2-2 cm; atur kertas menjadi A4
- 6. Atur FONT menjadi CAMBRIA. Ukuran font untuk JUDUL: 16; BAB: 14 DAN text: 12
- 7. Munculkan LINE NUMBER
- 8. Judul dan Bab: BOLD
- 9. Setiap BAB dimulai pada halaman baru. Gunakan Page Break untuk memulai halaman baru.
- 10.Perbaiki kesalahan ketik pada dokumen dengan fasilitas FIND AND REPLACE (usus-susu;

baktri-bakteri; animo-amino; gramam-gram)

11.Tambahkan COVER PAGE (diisi judul artikel)

#### **PENGATURAN PARAGRAF:**

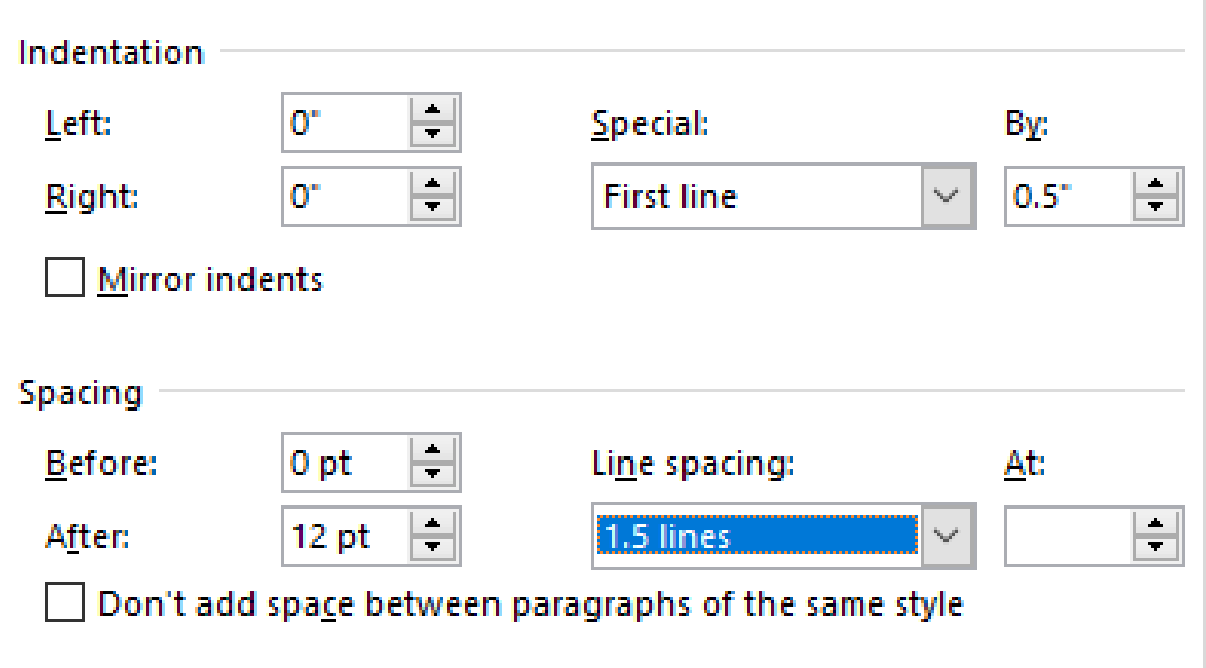

## **PENGIRIMAN LAPORAN PRAKTIKUM MELALUI EMAIL**

Email: [aplikomfapet.s1@gmail.com](mailto:aplikomfapet.s1@gmail.com)

SUBYEK: WORD 1 D1A017001\_SHERIL

**ISI:**

Terlampir Laporan Praktikum Aplikom Word 1 atas nama Sheril NIM D1A017001

Terimakasih Sheril

## **Gunakan email sendiri**